# **Visual KV Series CPU** ┃ Direct 驱动程序

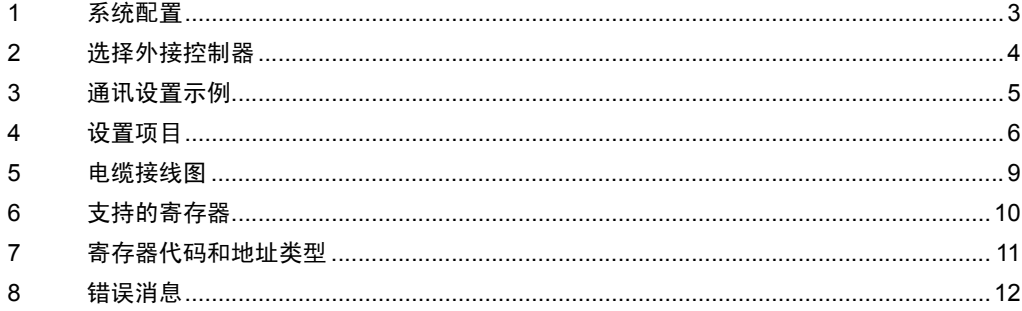

简介

本手册介绍如何连接人机界面和外接控制器 ( 目标 PLC)。

在本手册中,将按以下章节顺序介绍连接步骤:

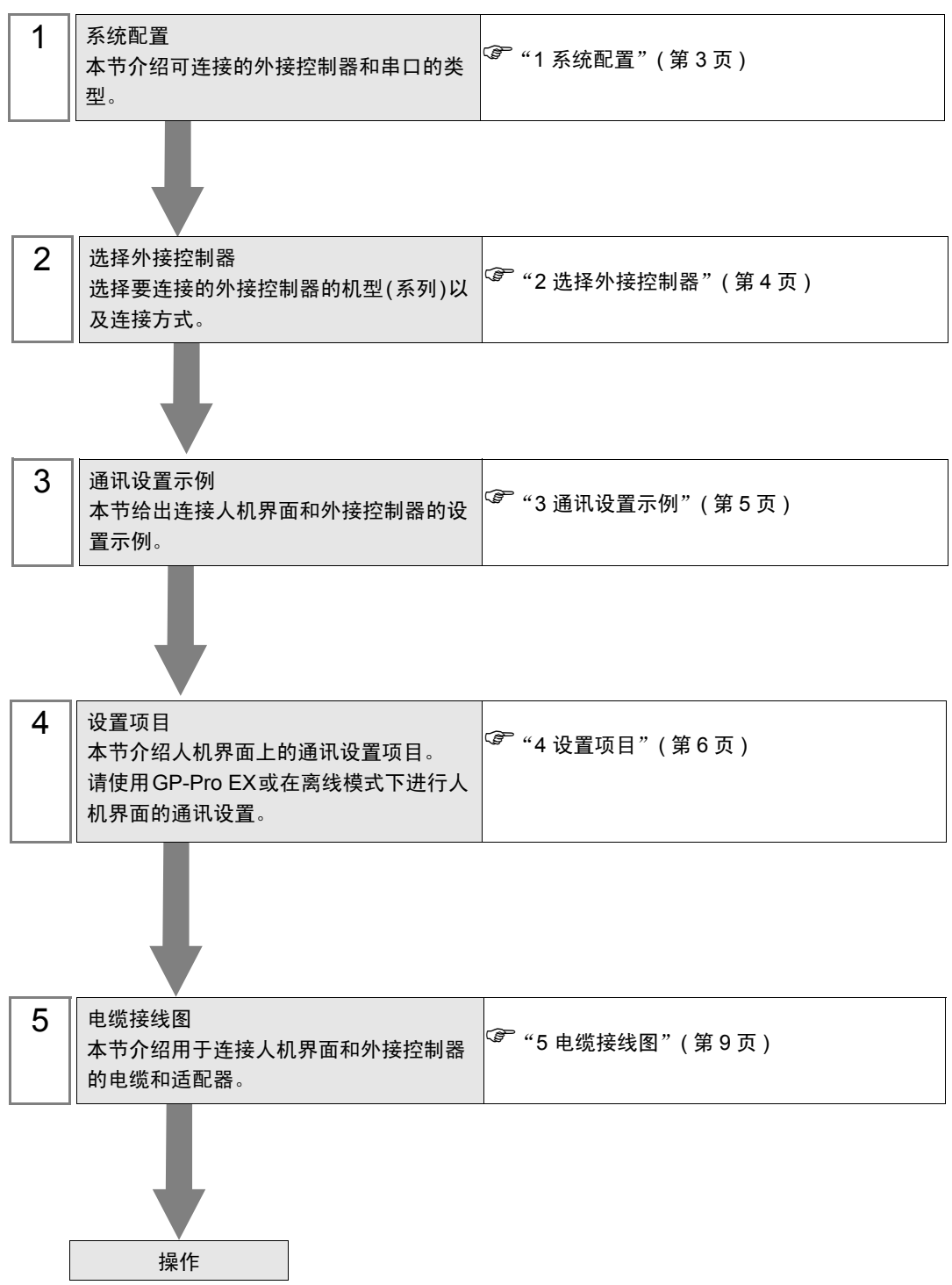

# <span id="page-2-0"></span>1 系统配置

以下给出 KEYENCE Corporation 的外接控制器与人机界面连接时的系统配置。

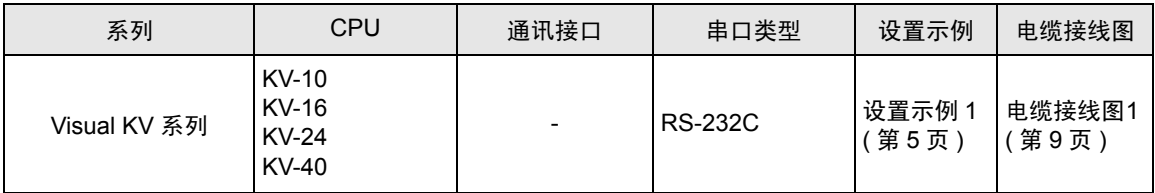

■ 连接配置

• 1:1 连接

注 释

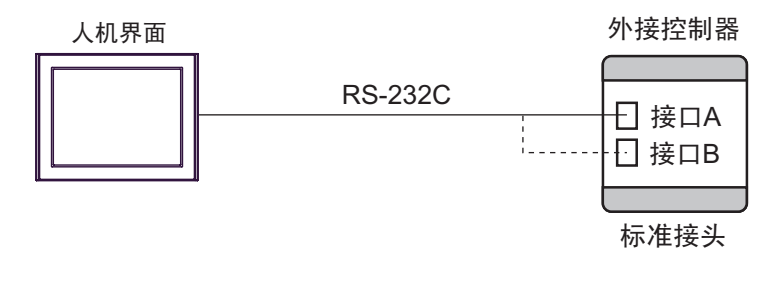

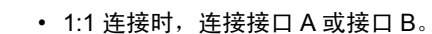

- KV-10 只有一个通讯接口。
- 此驱动程序不能用于 IPC 和 PC/AT 机型。

## • 两个接口同时连接

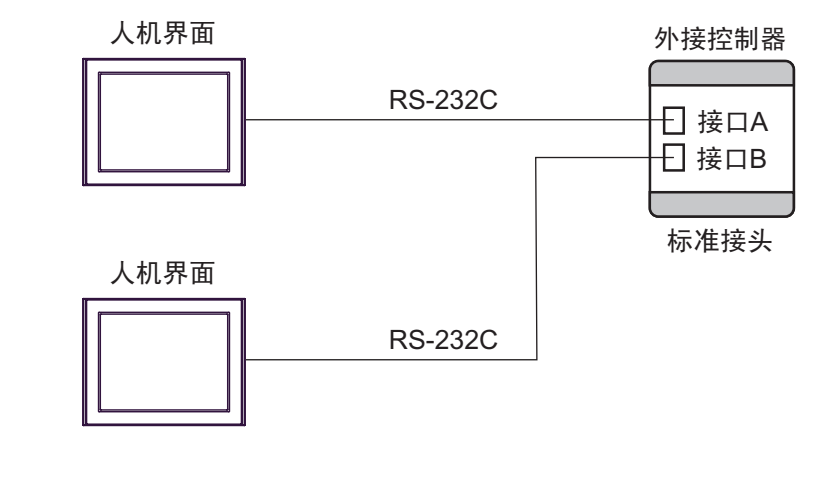

注 释 | ◆ KV-10 仅有一个通讯接口,不支持两个接口同时连接。

• 此驱动程序不能用于 IPC 和 PC/AT 机型。

# <span id="page-3-0"></span>2 选择外接控制器

选择要连接到人机界面的外接控制器。

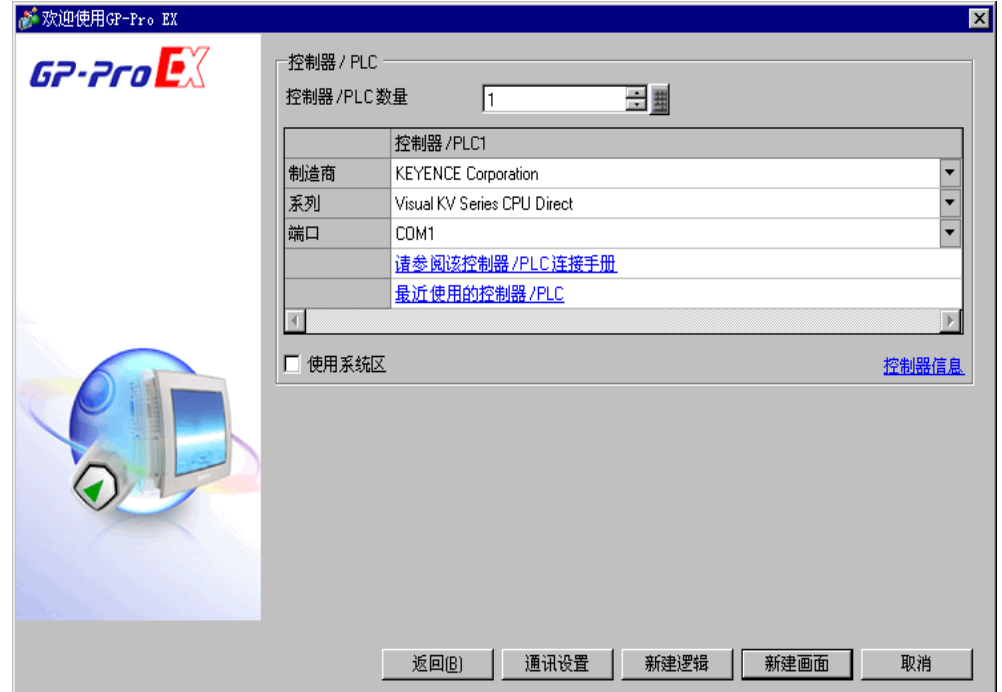

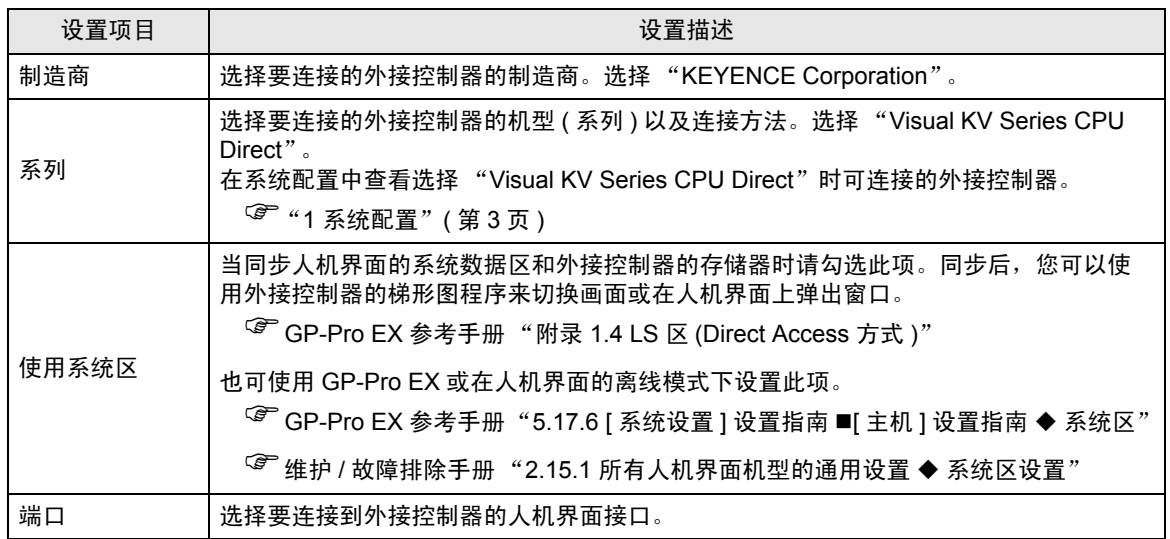

## <span id="page-4-0"></span>3 通讯设置示例

Pro-face 推荐的人机界面与外接控制器通讯设置示例如下所示。

<span id="page-4-1"></span>3.1 设置示例 1

#### ■ GP-Pro EX 设置

通讯设置

从 [ 系统设置 ] 窗口中点击 [ 控制器 /PLC], 显示设置画面。

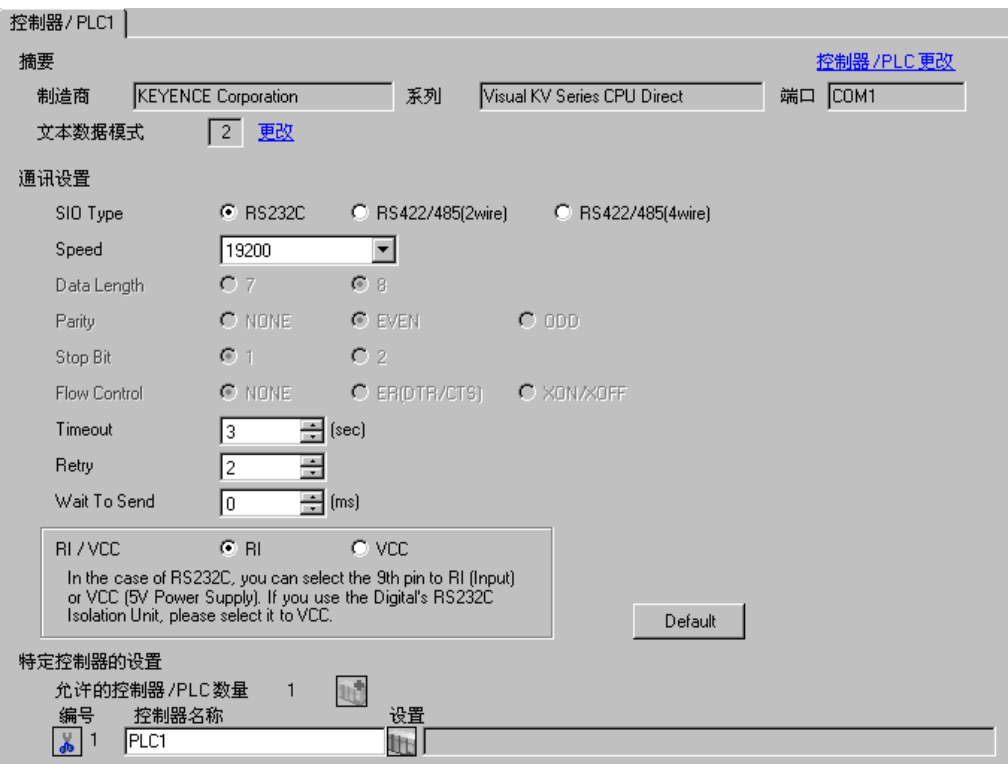

#### ■ 外接控制器设置

外接控制器无需通讯设置。

通讯速率将根据人机界面上的设置在 "9600 ~ 57600"的范围内自动改变。

# <span id="page-5-0"></span>4 设置项目

请使用 GP-Pro EX 或在人机界面的离线模式下进行人机界面的通讯设置。 各参数的设置必须与外接控制器的匹配。

) "3 [通讯设置示例"](#page-4-0) ( <sup>第</sup> <sup>5</sup> <sup>页</sup> )

## 4.1 GP-Pro EX 中的设置项目

## ■ 通讯设置

从 [ 系统设置 ] 窗口中点击 [ 控制器 /PLC], 显示设置画面。

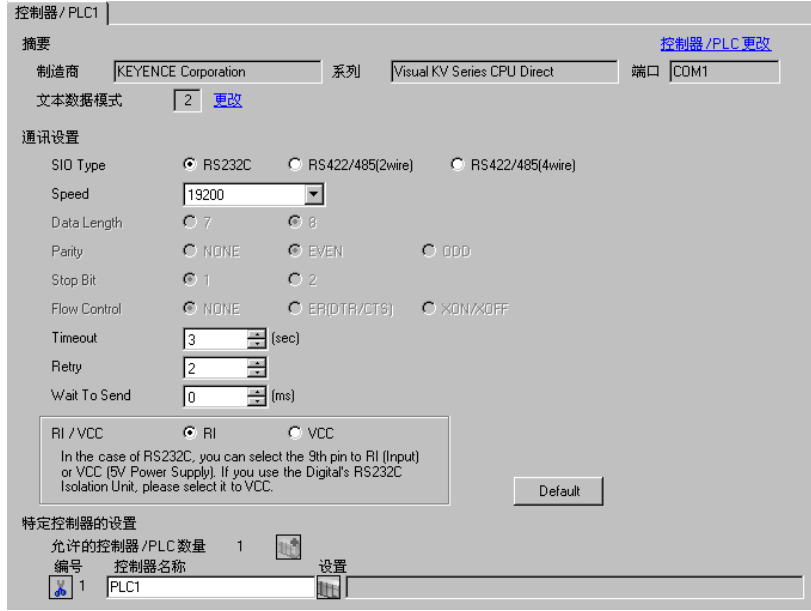

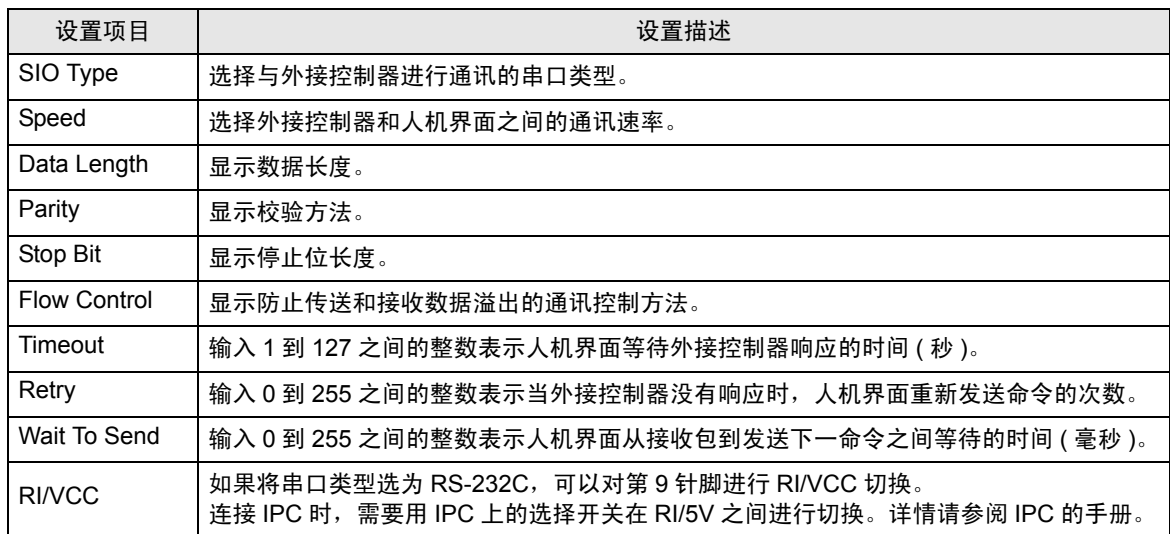

## 4.2 离线模式下的设置项目

注 释 | → 有关如何进入离线模式以及操作方面的更多信息, 请参阅"维护 / 故障排除手册"。  $\widehat{\mathcal{F}}$ 维护 / 故障排除手册 "2.1 离线模式"

### ■ 通讯设置

如需显示设置画面,请在离线模式下触摸 [Peripheral Settings] 中的 [Device/PLC Settings]。在显示的 列表中触摸您想设置的外接控制器。

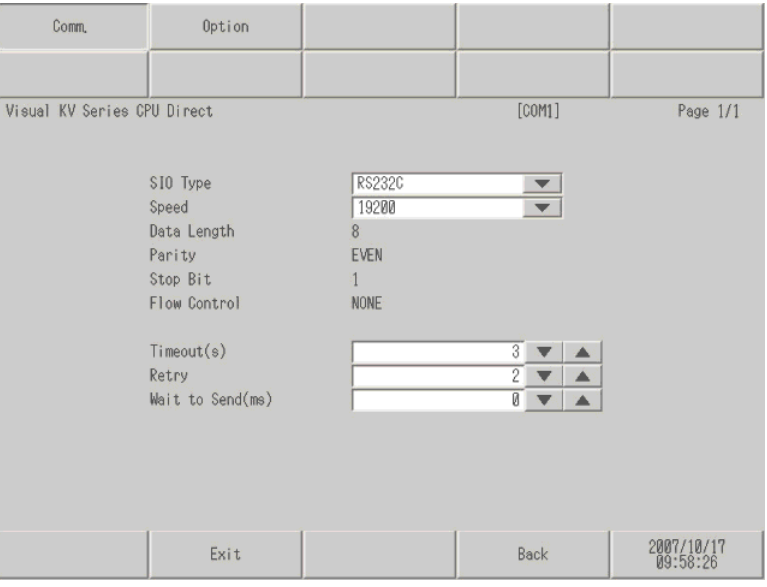

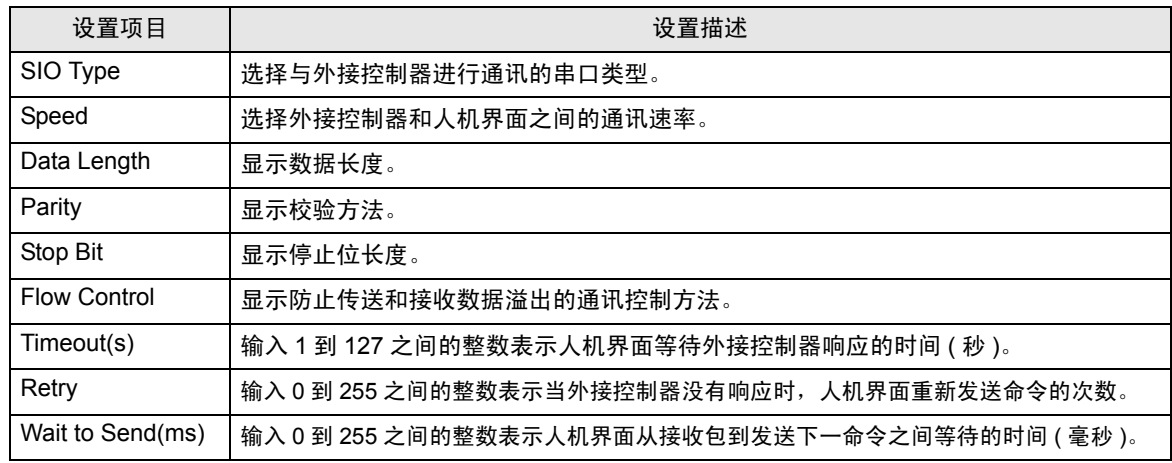

## ■ 选项设置

如需显示设置画面,请触摸 [Peripheral Settings] 中的 [Device/PLC Settings]。在显示的列表中触摸要 设置的外接控制器,然后触摸 [Option]。

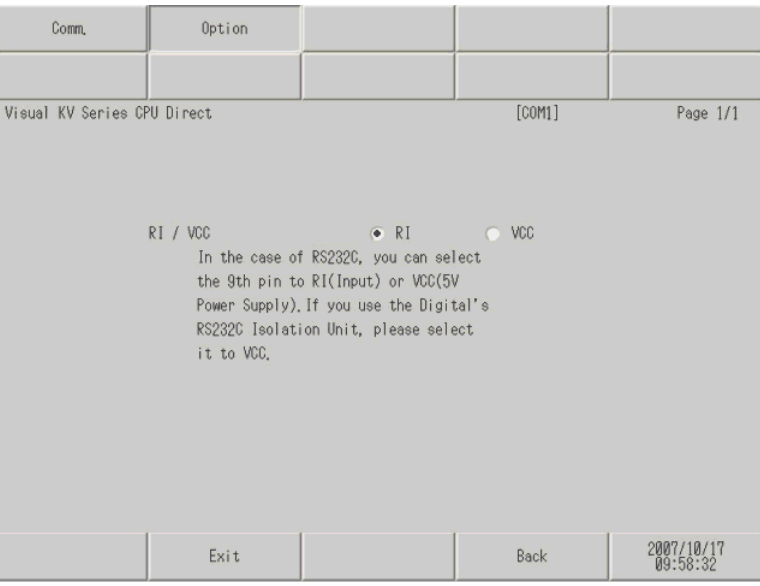

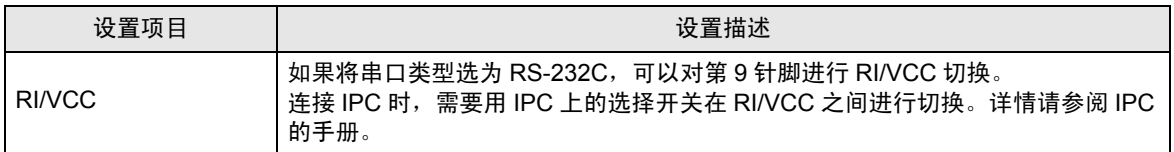

## <span id="page-8-0"></span>5 电缆接线图

以下电缆接线图可能与 KEYENCE Corporation 推荐的不同。但使用本手册中的电缆接线图不会产生任 何运行问题。

- 外接控制器机体的 FG 针脚必须为 D 级接地。详情请参阅外接控制器的手册。
- 在人机界面内部, SG 和 FG 是相连的。如果将外接控制器连接到 SG,请注意不要在系统设计中形 成短路。
- 如果噪声或其他因素造成通讯不稳定,请连接隔离模块。

<span id="page-8-1"></span>电缆接线图 1

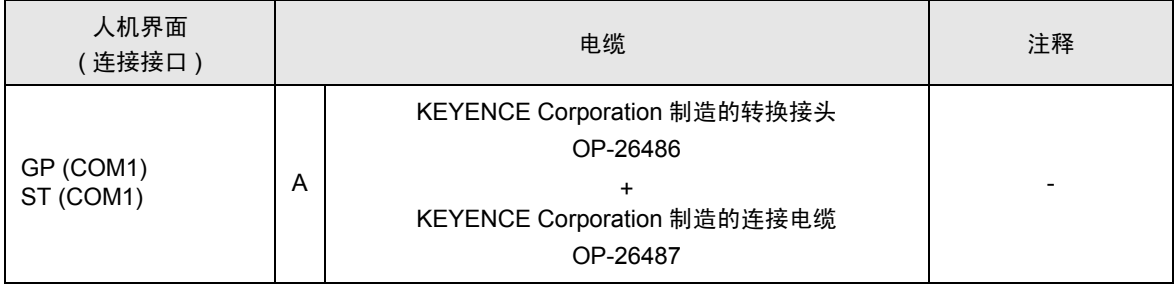

A) 当使用 KEYENCE Corporation 制造的转换接头 (OP-26486) 和转换电缆 (OP-26487) 时

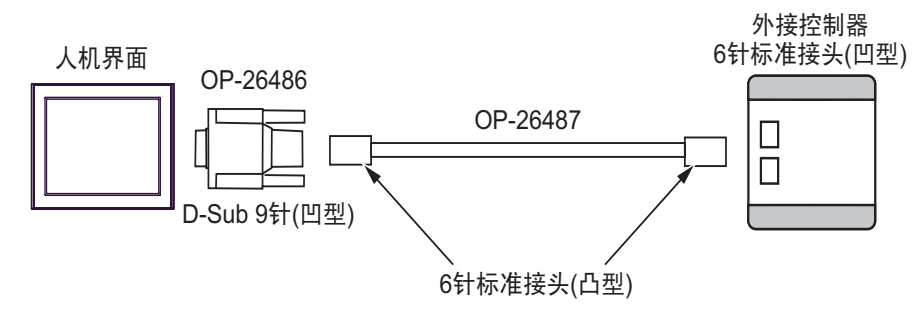

## <span id="page-9-0"></span>6 支持的寄存器

支持的寄存器地址范围如下表所示。请注意,实际支持的寄存器范围取决于所使用的外接控制器。请在 您所使用的外接控制器的手册中确认实际范围。

> $\Box$  $\overline{\square}$ :该地址可被指定为系统区。

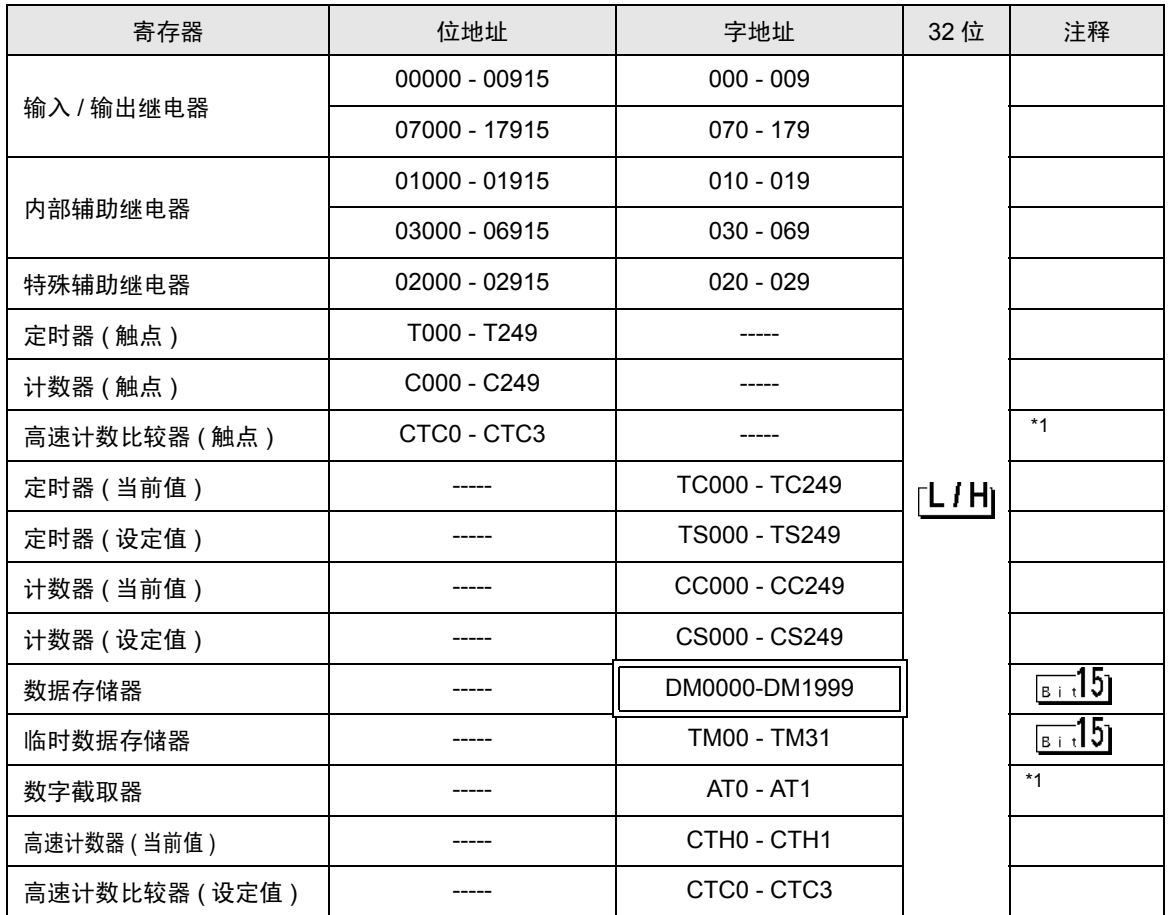

\*1 禁止写入

**下面 → 有关系统区的信息, 请参阅 GP-Pro EX 参考手册。** 

)GP-Pro EX 参考手册 "附录 1.4 LS <sup>区</sup> (Direct Access 方式 )"

• 有关表中的图标,请参阅手册前言部分的符号说明表。

)"手册符号和术语"

# <span id="page-10-0"></span>7 寄存器代码和地址类型

在数据显示器中选择 "寄存器类型地址"时,请使用寄存器代码和地址类型。

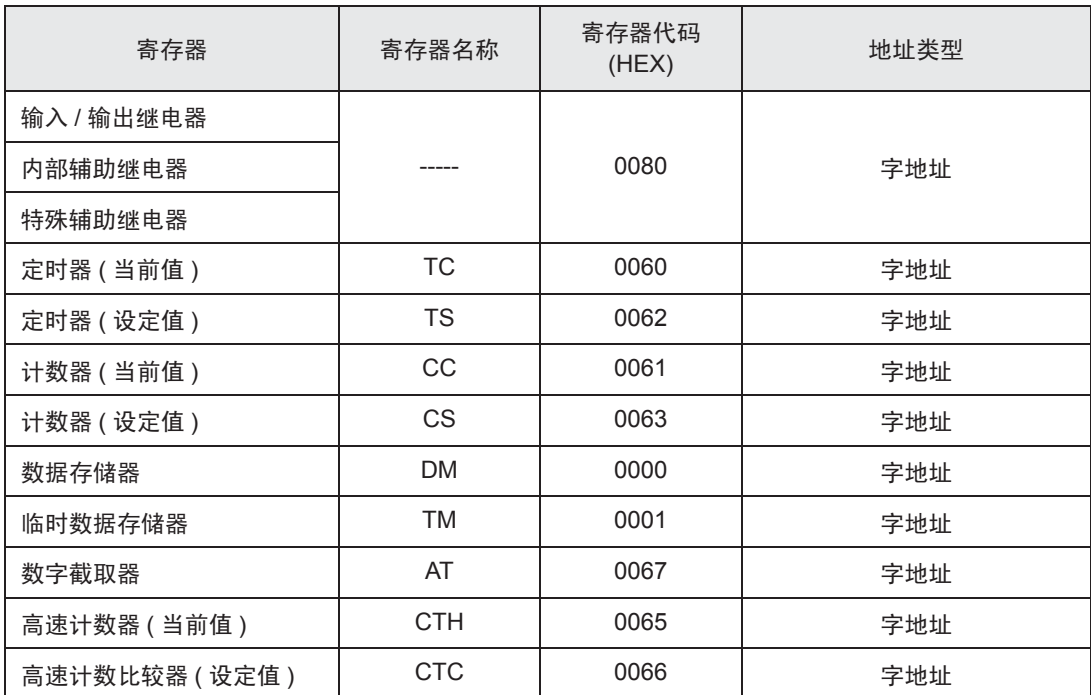

# <span id="page-11-0"></span>8 错误消息

错误消息在人机界面上显示如下: "代码: 控制器名称: 错误消息 ( 错误发生位置 ) "。各描述如下所示。

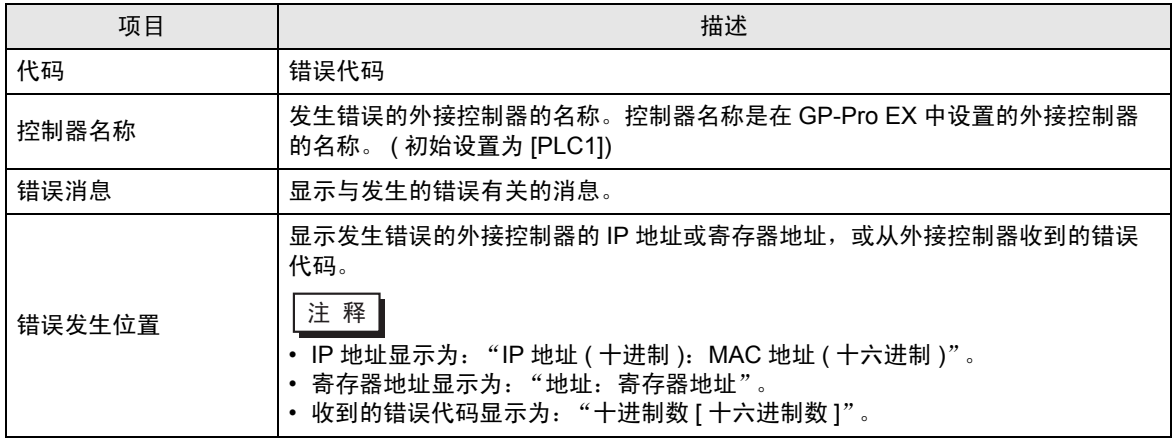

#### 错误消息显示示例

"RHAA035: PLC1: Error has been responded for device write command (Error Code: 2 [02H])"

⊼䞞 • 有关驱动程序错误消息的更多详情,请参阅 "维护 / 故障排除手册"中的 "显示错误 时的对策 ( 错误代码列表 )"。

#### ■ 特定于外接控制器的错误代码

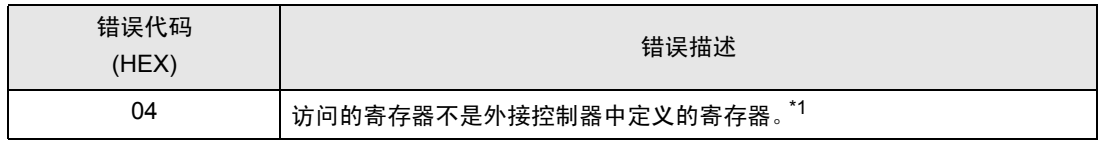

\*1 写入定时器 ( 触点 / 当前值 / 设定值 )、计数器 ( 触点 / 当前值 / 设定值 )、高速计数器和高速计 数比较器 ( 设定值 ) 时, 必须事先在梯形图程序中更改设置。